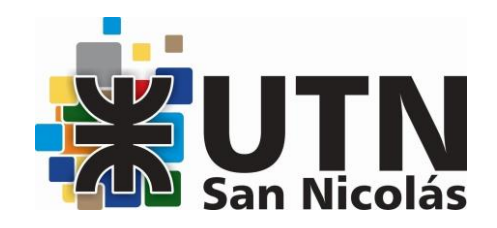

# MS WORD NIVEL BÁSICO - INTERMEDIO MODALIDAD PRESENCIAL

DOCENTE: Ing. Ariana Lagorio

HORARIO DE CURSADO: sábados de 9:00 a 11:00 hs

DURACIÓN: 16 horas reloj - 8 clases

## OBJETIVOS:

Dominar las funciones de formato: estilos, temas y fuentes, para crear documentos con un diseño profesional y coherente.

Optimizar el uso de tablas y gráficos: Explorar las capacidades de tablas y gráficos en Word, permitiendo a los estudiantes crear documentos visuales efectivos y estructurar información de manera clara.

Gestionar estilos y plantillas personalizadas: Aprender a crear y gestionar estilos personalizados y plantillas para agilizar la creación de documentos consistentes y profesionales.

Integrar elementos multimedia: Conocer cómo insertar y editar elementos multimedia, como imágenes, videos y gráficos, para enriquecer la presentación visual de los documentos.

Solucionar problemas y recuperación de documentos: Adquirir habilidades para identificar y solucionar problemas comunes en documentos de Word, así como técnicas de recuperación en caso de pérdida de datos.

## METODOLOGÍA:

Clases presenciales con soporte de proyector, material de ayuda en papel (apuntes) o digital.

## TEMARIO:

Unidad I - INTRODUCCIÓN

• Conceptos básicos

- ¿Qué es la cinta de opciones?
- Iniciadores de cuadros de diálogo
- Fichas Contextuales
- Barra de herramientas de acceso rápido
- Agregar y quitar botones
- Vistas de Word
- Vista previa automática
- Ocultar temporalmente la cinta de opciones
- Unidad II ADMINISTRACIÓN Y MANEJO BASICO DE DOCUMENTOS
- Nuevo, abrir, guardar, guardar como y cerrar documentos
- Buscar un archivo
- Nomenclatura de archivos
- Moverse por un documento
- Seleccionar un documento
- Copiar, cortar y pegar
- Insertar sobrescribir y borrar texto
- Deshacer y rehacer
- El portapapeles del Office
- Buscar y reemplazar
- Copiar formato
- Manejo del Zoom

## Unidad III FORMATO DE DOCUMENTOS – LETRA/PARRAFOS

• Párrafo: Numeración y viñetas, Lista multinivel, Ordenar un listado, Sangría, Espaciado

e interlineado

- Manejo de tabuladores
- Fondo: Bordes y sombreado, Marca de agua
- Cambiar mayúsculas y minúsculas
- Resaltar texto
- **Fstilos**
- Temas
- Alineación del texto
- La barra de regla
- Caracteres no imprimibles
- Espacio entre las letras

#### Unidad IV - FORMATO Y CONFIGURACIÓN DE PÁGINA E IMPRESIÓN

- Márgenes, orientación y tamaño de papel
- Vista preliminar
- Cuadro de diálogo Imprimir
- Alineación vertical del texto
- Saltos y bordes de página
- Mantener el texto junto
- Numerar líneas y páginas
- Dividir en secciones
- Encabezados/pie de pagina

Unidad V - INSERCIÓN DE DOCUMENTOS

- Numeración y viñetas
- Insertar fecha/hora
- Insertar Imágenes (ficha contextual)
- Imágenes Prediseñadas
- Insertar Formas (teclas auxiliares y lienzo)
- Insertar y modificar cuadros de texto
- Agrupar, desagrupar, reagrupar
- Word Art (ficha contextual)
- Bloques de creación: Insertar símbolos, Insertar portada, Cuadros de texto, Crear y guardar un bloque de creación
- Insertar Hipervínculos
- Numeración de páginas

Unidad VI – Listas, Columnas, tablas

- Listas automáticas
- Crear listas
- Texto en columnas
- Ajustar el ancho
- Tablas

Unidad VII - MANEJO DE OBJETOS

- Pegado especial
- Inserción y vinculación de objetos
- Editar vínculos a archivos

Unidad VIII - HERRAMIENTAS DE EDICIÓN

- Herramientas de Autocorrección: Agregar autotexto en Word, Agregar texto automáticamente mientras escribe
- Comprobar la ortografía y la gramática
- Autocorrección
- Sinónimos
- Control de cambios: Ver las revisiones, Insertar un comentario, Cómo saber lo que ha hecho cada revisor, Aceptar o rechazar cambios y eliminar comentarios
- Comparar dos documentos

#### BIBLIOGRAFÍA:

<https://www.areatecnologia.com/videotutorial%20de%20word.htm> [https://tutorialesenpdf.com/microsoft-word/#Manual\\_de\\_instruccion\\_de\\_Microsoft\\_Word\\_2013](https://tutorialesenpdf.com/microsoft-word/#Manual_de_instruccion_de_Microsoft_Word_2013) <https://dostinhurtado.com/site/Categoria/cursos/curso-de-word-basico/>

#### REQUISITOS:

No se requieren conocimientos previos.

## COSTO:

El costo total del curso es de \$ 32.000, - (pesos treinta y dos mil). Podrá modificarse de acuerdo a ajustes por actualización de precios. Personal docente, no docente, alumnos y graduados de la FRSN 20% de Descuento. Una beca completa para un alumno de la FRSN, cada 10 inscriptos.

#### EVALUACIÓN:

Se evaluará al estudiante durante todo el desarrollo del curso mediante la observación, y un examen teórico- práctico final con todos los temas dados durante el curso.

#### DIPLOMA O CERTIFICADO A OTORGAR:

Se entregarán certificados de "Asistencia" a quienes cumplan con el requisito del inciso anterior y de "Aprobación" a quienes además cumplan con las condiciones exigidas por la evaluación.

## ALCANCE DE LA CERTIFICACIÓN:

Los cursos de extensión a la comunidad no son habilitantes, únicamente son de ampliación de conocimiento para el público en general (Resolución de CS 857/95). Además, se deja expresamente establecido que la Facultad Regional San Nicolás no se hace responsable sobre las actividades desarrolladas por las personas capacitadas en cuanto al uso o al ejercicio indebido de los conocimientos impartidos.